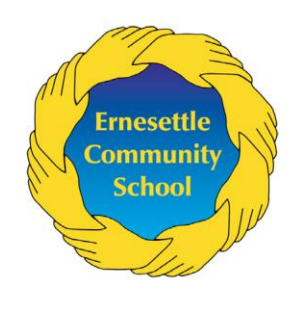

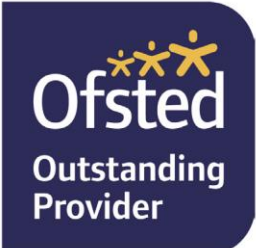

# **Ernesettle Community School**

Biggin Hill, Ernesettle, Plymouth, PL5 2RB Tel: 01752 201177 Email: ecs@ecs.plymouth.sch.uk www.ecs.timat.co.uk Executive Headteacher: Mr. A Meredith

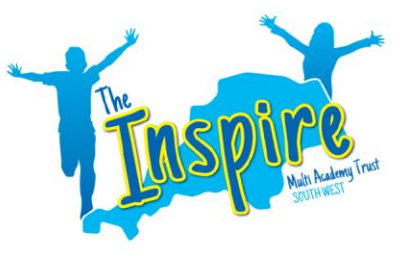

Wednesday 6<sup>th</sup> January 2020

## **Class Dojo and Remote Learning**

Dear Parents/Carers,

First and foremost, we as a school and all of us as individuals care deeply about our pupils. We want to make sure they progress and achieve well, whether they're in school or learning at home. As a school, we want to help mitigate the disruption caused by COVID-19 and help our pupils stay engaged with their work and continue to enjoy their learning. Our staff are in the process of planning and preparing Remote Learning booklets that will be shared on Monday 11th January via Class Dojo. If for any reason you are unable to access your child's Class Dojo account, please let one of the team know using the following email address: [ecs@ecs.plymouth.sch.uk](mailto:ecs@ecs.plymouth.sch.uk) at your earliest opportunity as we do not want your child to miss out.

Within the Remote Learning booklet, you will find a range of learning opportunities, daily lessons, and guidance for Parents/Carers, for each day of the week. In addition to this, the team will be creating numerous supporting videos where they will continue to teach the children daily, so that learning can continue. Supporting resources and videos will be uploaded to the Class Story on your child's Class Dojo account. In the meantime, daily activities will be assigned to your children on Class Dojo alongside a list of useful websites that you and your child will enjoy.

## **How Does My Child Log into Their Student Account at Home to Post to Their Portfolio?**

Your child can log into their student account at home via the website or app. Once they are signed in, they will stay logged in until they log out.

#### **For devices with a camera:**

Using an individual QR code sent by your child's teacher: Navigate to the Class Dojo student website at dojo.me Select "Scan QR Code" Hold up the QR code in front of your computer's camera until the QR reader has successfully read the code.

#### **Using a unique link sent by the teacher:**

Find your child's unique login link in your messages. This would have been sent to you via Xpressions. If you don't have this link yet, you can message the school to receive it. Copy and paste the link into a Google Chrome browser to open your child's account.

## **How to Access and Respond to Activities in the Student Account**

Class Teachers will use the Class Dojo portfolios to assign your child with a Remote Learning booklet. In order to view activities assigned to your child, you will need to be [logged into your child's student account](https://classdojo.zendesk.com/hc/en-us/articles/115004708883-How-Does-My-Child-Log-into-Their-Student-Account-at-Home-to-Post-to-Their-Portfolio-#web). Once in your child's student account, you will see all of your child's assigned activities under "To Do" at the top of the "Home" or "Portfolio" tab.

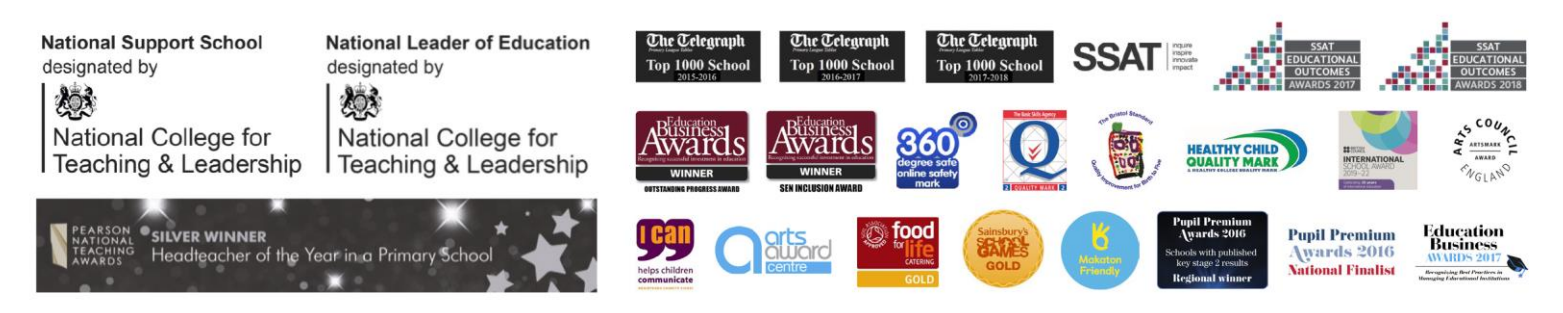

The Inspire Multi Academy Trust (South West) is a registered company at the above address under reference 9916360 Registered under the Companies Act 2006 in England & Wales, given at Companies House, Cardiff.

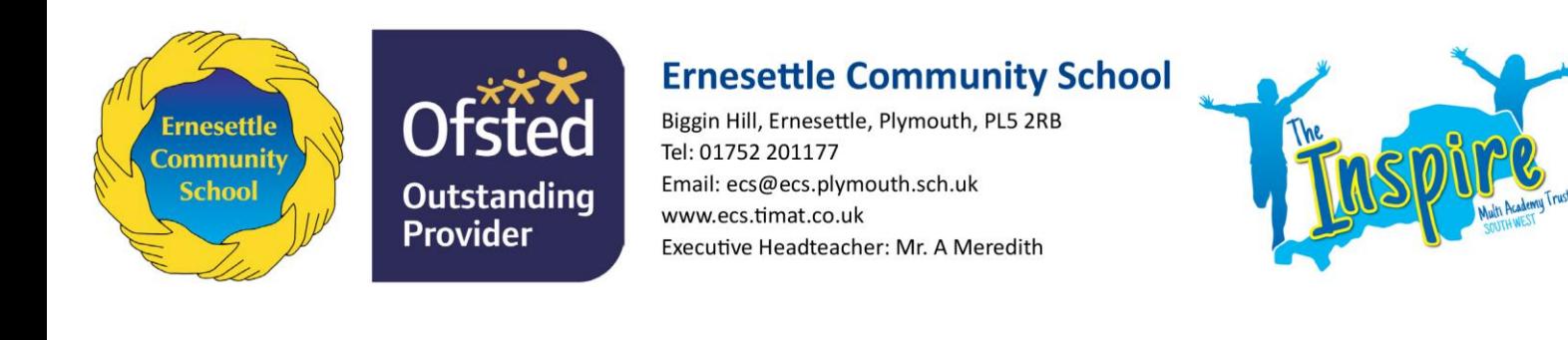

#### **Uploading Learning**

On your child's student account, learning can be uploaded in different ways depending on the task set. When you are ready to post your response, select "Hand in" in the upper right corner. The learning will be sent to the class teacher for approval and feedback will be given. Once it is approved it will be posted to your child's Student Portfolio. Please note, we understand the Remote Learning packs contain in depth lessons and resources, and whilst many of you are working from home yourselves, it may not always be possible to upload every piece of learning for your child. So, we would like to reassure you that we do not expect you to upload evidence for every piece of learning, every day. However, please do upload as much as you can so that feedback can be given to you, which in turn, enables your child's class teacher to assess their understanding, ready for the following week.

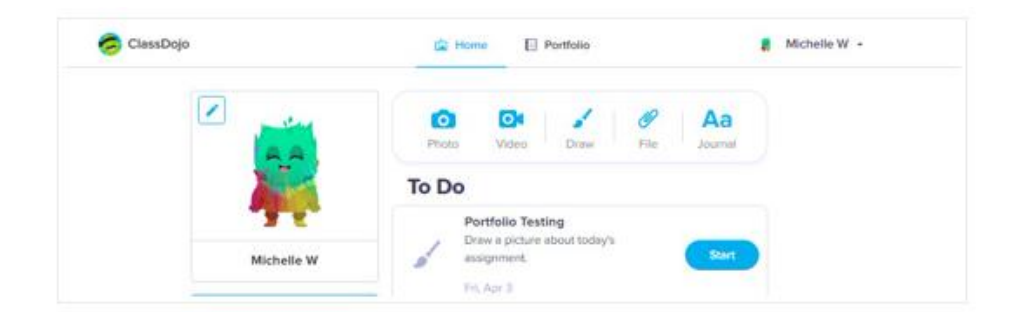

In addition to your child's Remote Learning Pack, which will be available from Monday  $11<sup>th</sup>$  January, your child will be provided with a lined textbook to respond to English, Whole Class Reading, and Topic that has been set, and also a squared textbook to respond to any Maths learning set. Please date each piece of learning as Remote Learning textbooks will be collected in by class teachers and reviewed once schools re-open. Class Dojo points will be rewarded for remote learning, so do encourage your child to take part in their learning.

If you require any further assistance, please click on the following link which will take you to the Class Dojo Helpdesk which can be accessed at the following link: [https://classdojo.zendesk.com/hc/en-us/categories/200185365-For](https://classdojo.zendesk.com/hc/en-us/categories/200185365-For-parents)[parents](https://classdojo.zendesk.com/hc/en-us/categories/200185365-For-parents) Alternatively, you can contact your child's class teacher.

As always, thank you for your continued support. We look forward to seeing you all soon.

Best wishes,

Miss Terry Key Stage One Leader

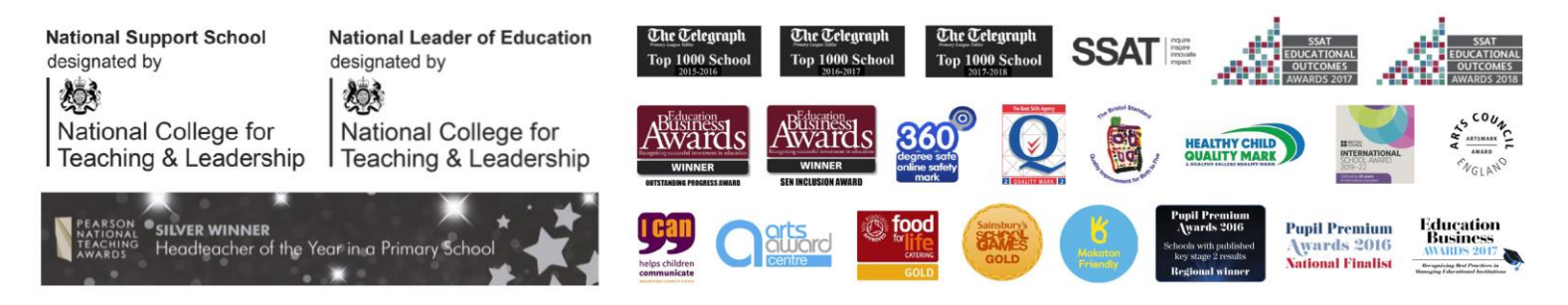

The Inspire Multi Academy Trust (South West) is a registered company at the above address under reference 9916360 Registered under the Companies Act 2006 in England & Wales, given at Companies House, Cardiff.